## **UPLOADING THE ESSAY ON INTERNSHIP STEP-BY-STEP**

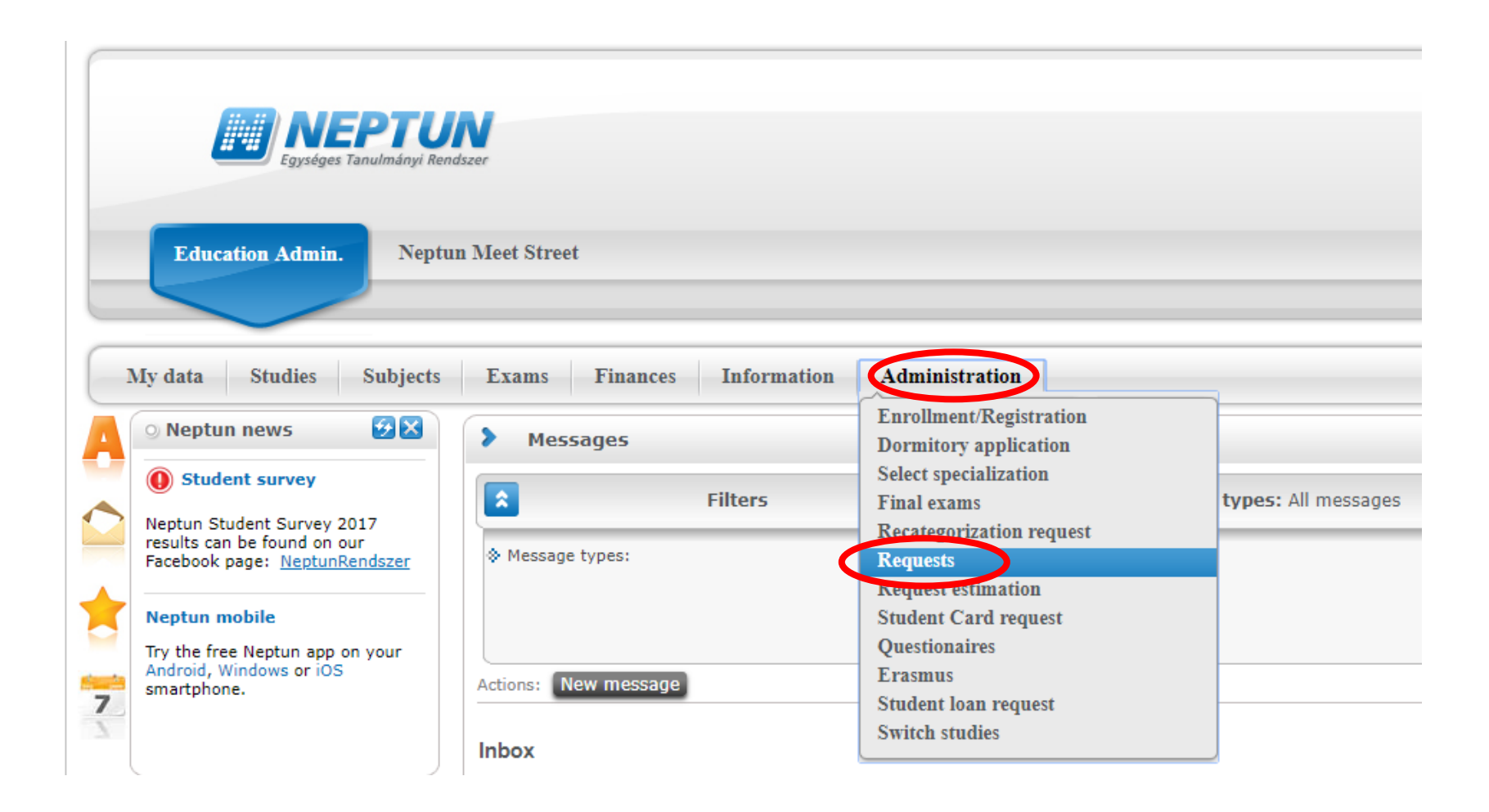

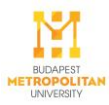

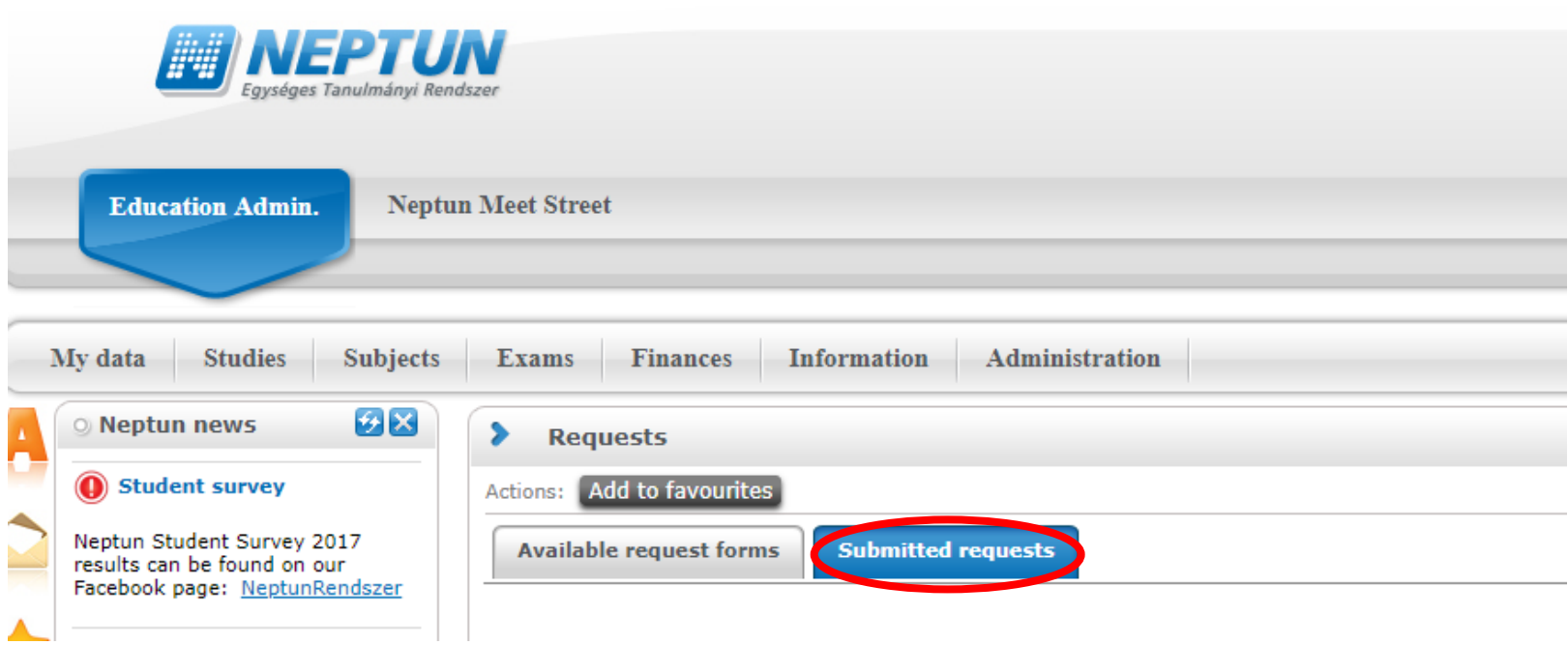

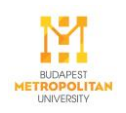

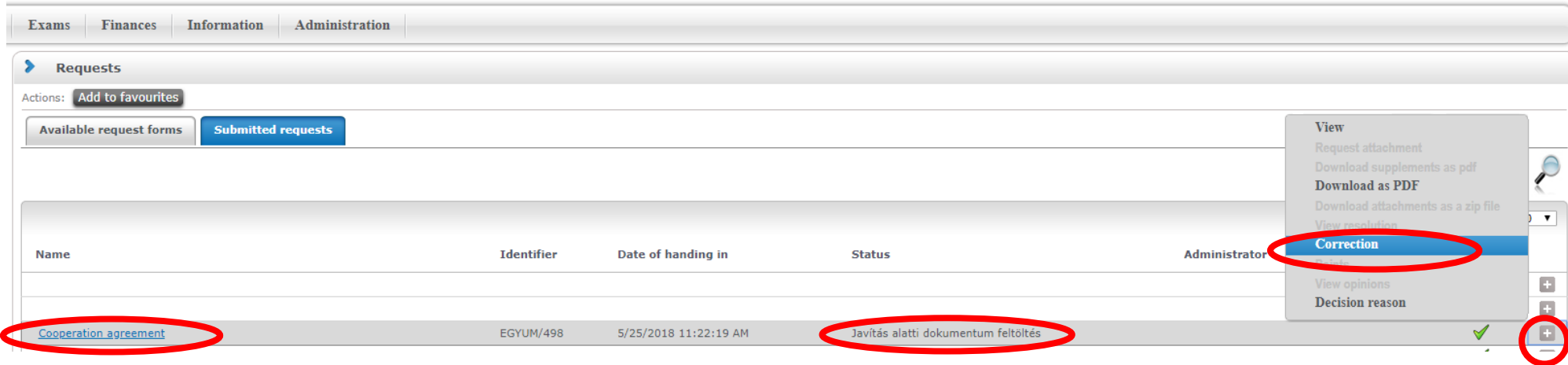

Choose the Cooperation Agreement with the *Status* "Javítás alatti dokumentum". Click on the + sign and choose the *Correction*.

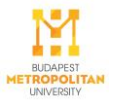

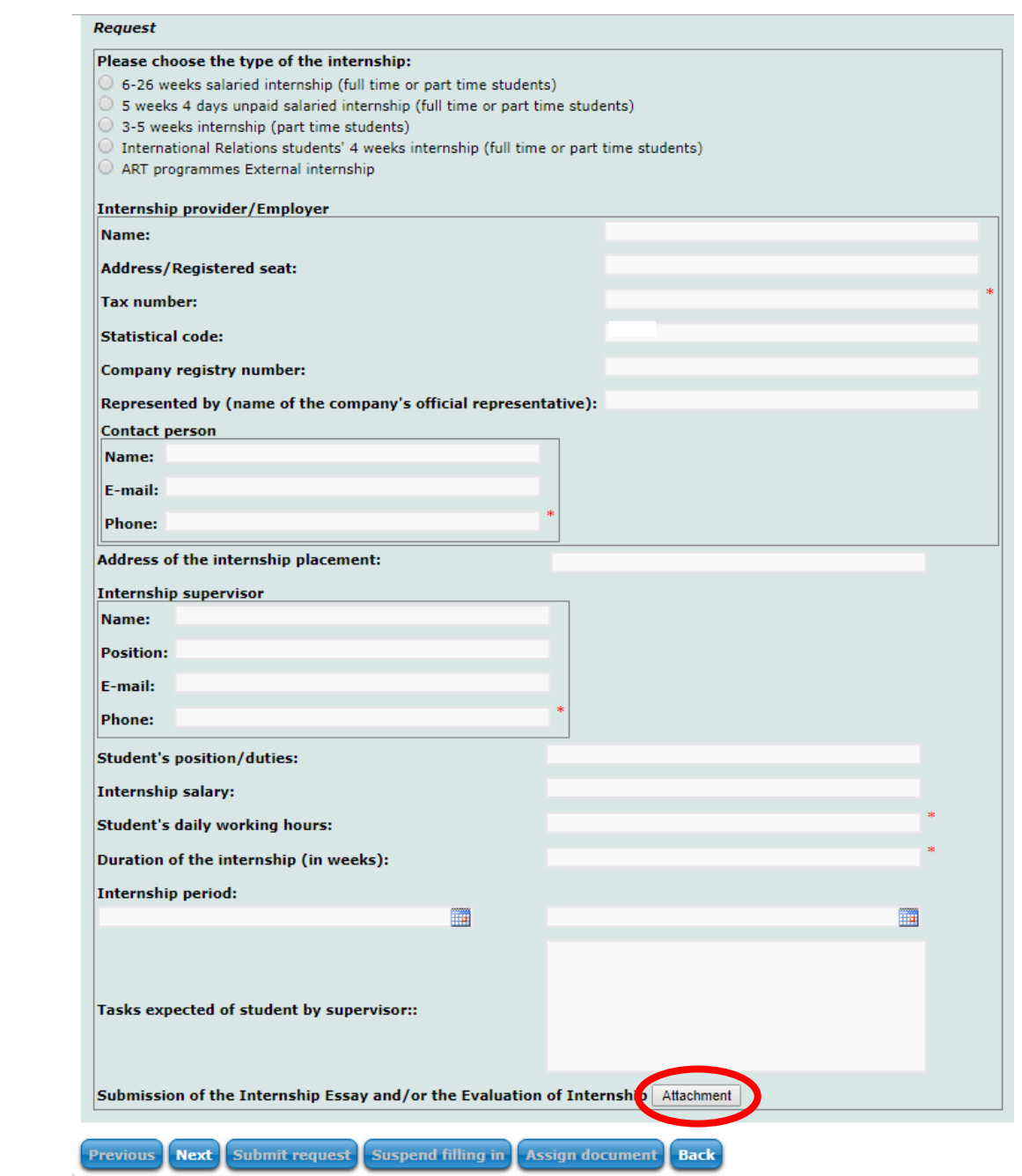

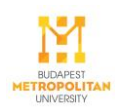

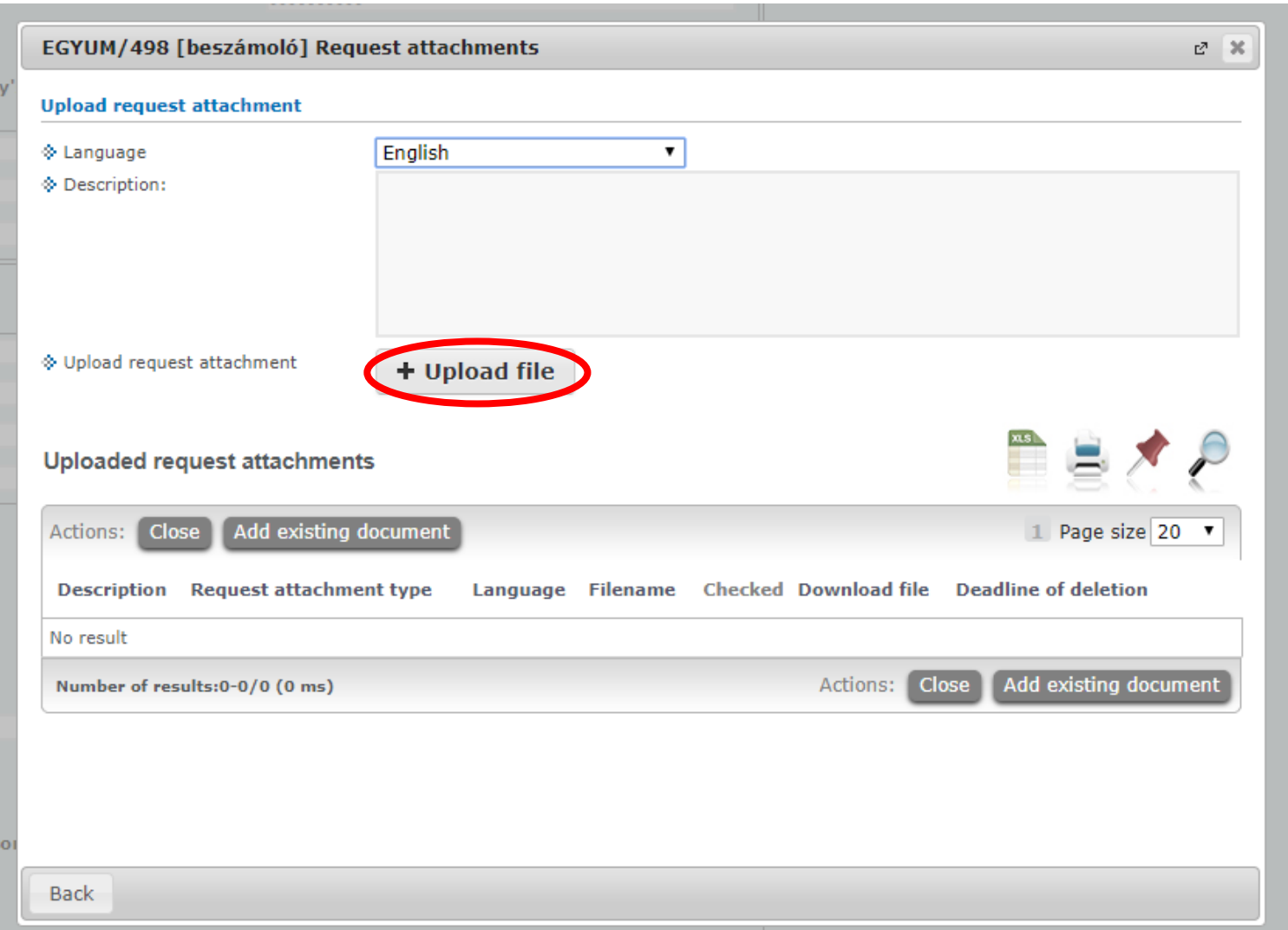

After ulpoading the file(s), click on close.

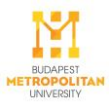

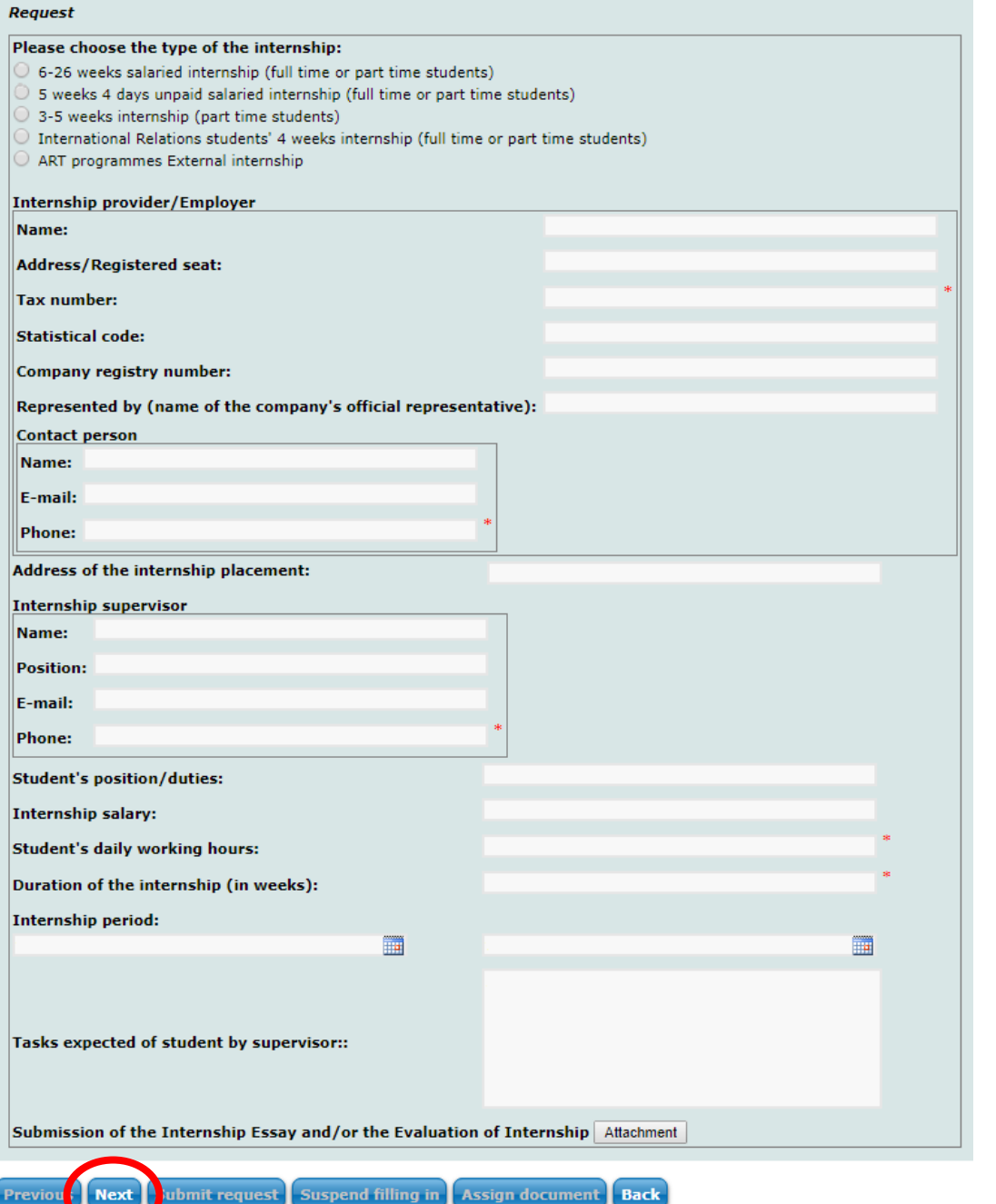

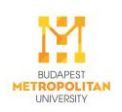

## Request

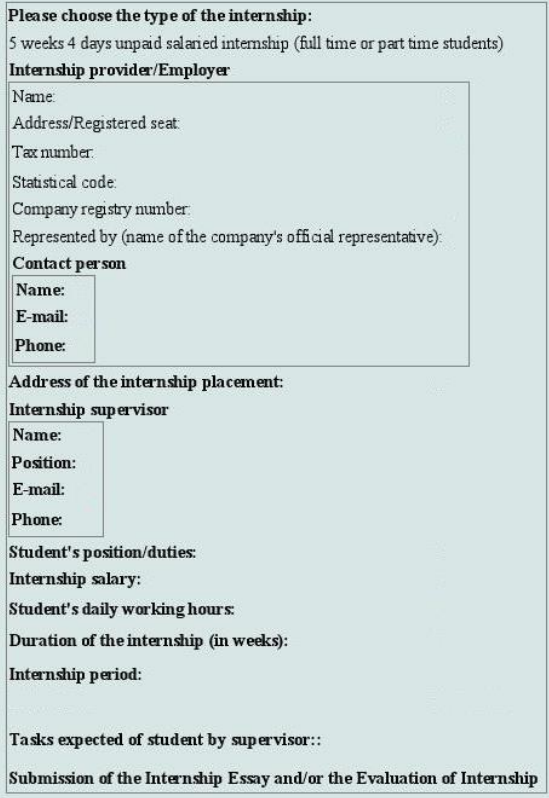

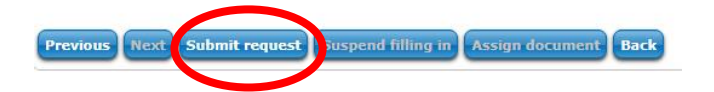

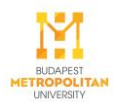